# **BAB III**

# **ANALISIS DAN PERANCANGAN SISTEM**

### **3.1. Analisis Sistem**

Pada bagian ini akan dijelaskan tentang analisis sistem yang sedang berjalan dan analisis sistem yang baru yaitu aplikasi pengelolaan surat masuk dan surat keluar menggunakan Visual Basic dan *database* MySQL pada Dinas Kependudukan dan Pencatatan Sipil Kabupaten Sragen.

### **3.1.1. Analisis Sistem Yang Berjalan Saat Ini**

Analisis sistem yang berjalan saat ini pada Dinas Kependudukan dan Pencatatan Sipil Kabupaten Sragen baik dalam pengelolaan surat masuk maupun surat keluar bertujuan untuk mengetahui lebih jelas bagaimana cara kerja sistem tersebut. Selain untuk mengetahui sistem yang sedang berjalan, analisis sistem digunakan juga untuk mendefinisikan dan mengevaluasi permasalahan yang terjadi serta kebutuhan-kebutuhan yang diharapkan sehingga dapat diusulkan suatu perbaikan. Namun dalam mengevaluasi setiap permasalahan tentunya diperlukan suatu penelitian agar mendapatkan hasil yang maksimal. Adapun masalah-masalah yang ditemukan dalam penelitian pada Dinas Kependudukan dan Pencatatan Sipil Kabupaten Sragen adalah :

- 1. Pengelolaan surat masuk dan surat keluar selama ini masih secara manual yaitu dengan cara dicatat dalam buku besar yang menyebabkan tidak efesien dalam waktu dan tenaga.
- 2. Banyaknya surat masuk dan surat keluar mengakibatkan lambatnya penelusuran akan surat tersebut.
- 3. Sulitnya pencarian surat yang sudah ditindaklanjuti mengakibatkan lambatnya informasi dan pengambilan keputusan.

Alur sistem yang berjalan saat ini untuk pengelolaan surat masuk ditunjukkan pada Gambar 3.1.

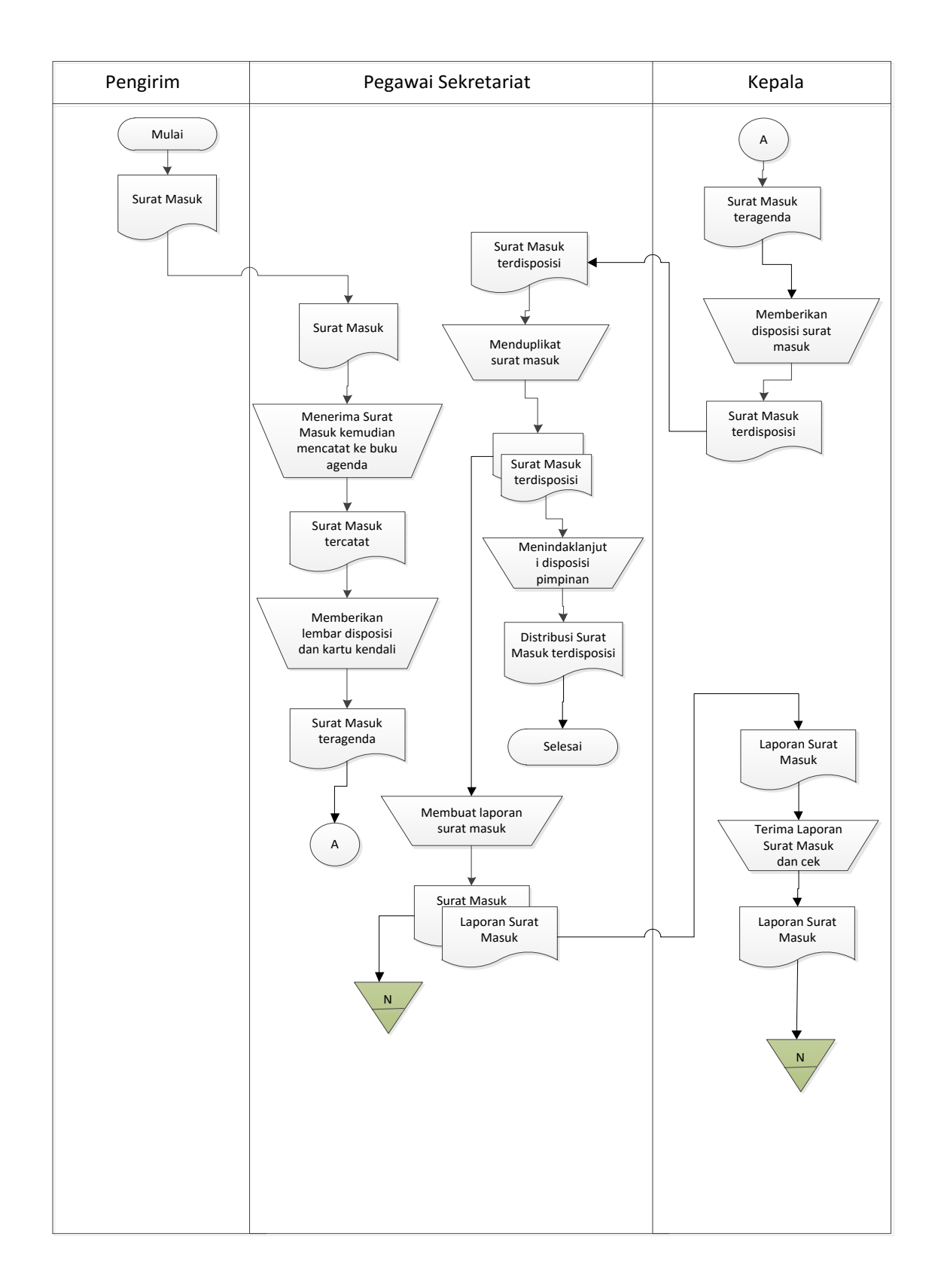

Gambar 3.1. Alur Sistem Yang Berjalan Saat Ini Pada Surat Masuk

Alur sistem yang berjalan saat ini untuk pengelolaan surat keluar ditunjukkan pada Gambar 3.2.

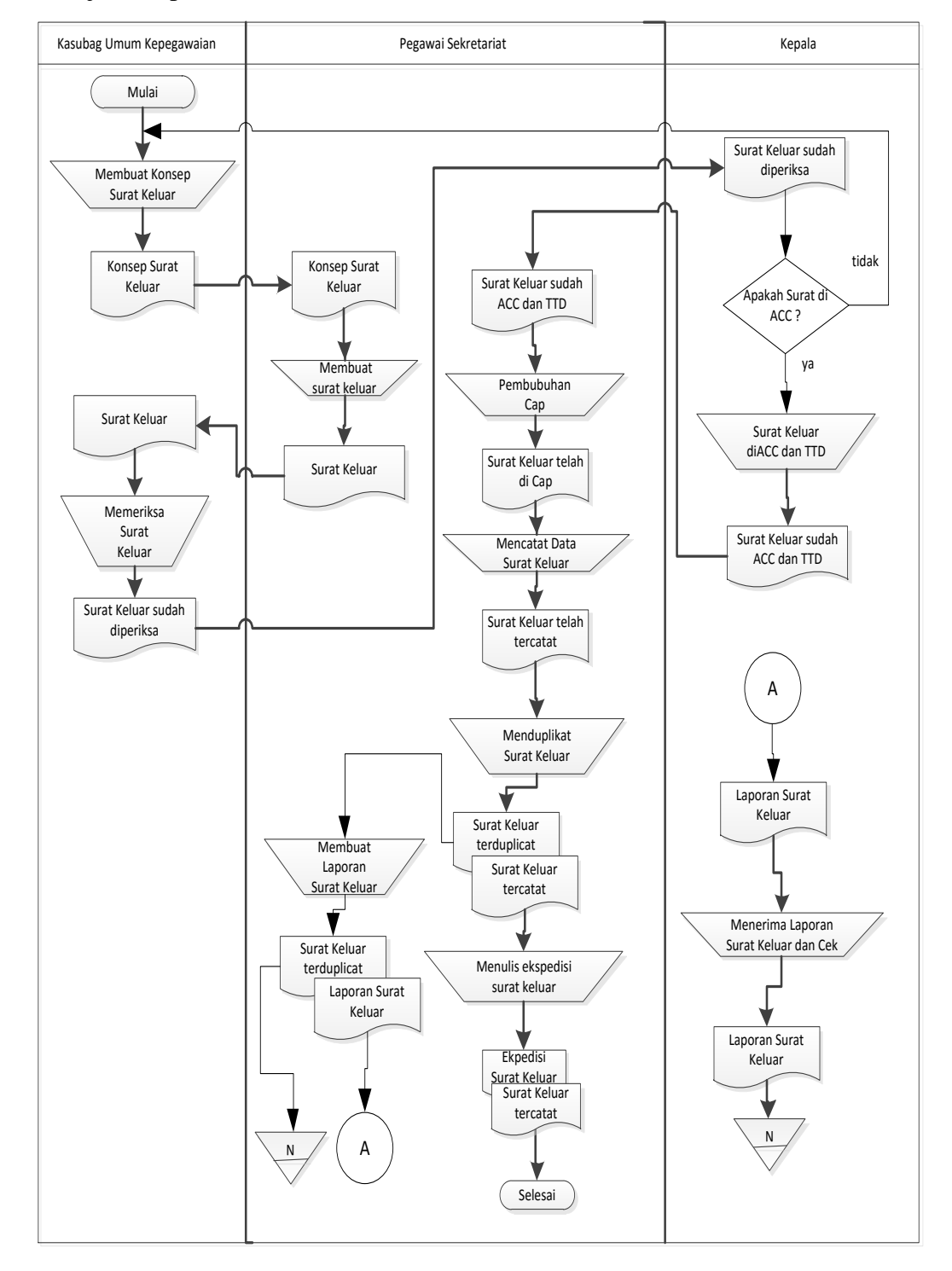

Gambar 3.2. Alur Sistem Yang Berjalan Saat Ini Pada Surat Keluar

Berdasarkan sistem yang sedang berjalan (Gambar 3.1 dan Gambar 3.2), terlihat bahwa proses pada pengelolaan surat masuk dan surat keluar masih secara manual dan belum terkoordinasi dengan baik sehingga terdapat banyak kelemahan. Maka dari itu, untuk mengatasi masalah tersebut dibuat aplikasi pengelolaan surat masuk dan keluar menggunakan Visual Basic dan MySQL pada Dinas Kependudukan dan Pencatatan Sipil Kabupaten Sragen.

### **3.1.2. Analisis Sistem Yang Baru**

Berdasarkan analisa dan evaluasi sistem yang sedang berjalan, sebagai penyelesaian masalah tersebut dapat dibuat suatu aplikasi pengelolaan surat masuk dan surat keluar pada Dinas Kependudukan dan Pencatatan Sipil Kabupaten Sragen. Penggunaan aplikasi yang lebih baik dengan memakai perangkat lunak, diharapkan dapat membantu dalam pengelolaan surat masuk dan surat keluar di Bagian Sekretariat.

### **3.1.2.1. Gambaran Umum Sistem Yang Diusulkan**

Gambaran aplikasi yang diusulkan menggunakan perangkat lunak Visual Basic dan *database* MySQL. Beberapa keunggulan dalam menyelesaikan pekerjaan dalam bidang pengelolaan surat masuk dan surat keluar telah terkomputerisasi, lebih mudah digunakan, integritas data terjaga, tidak akan memakan waktu yang lama, bukti fisik di *upload* ke dalam sistem berupa *file* gambar sehingga arsip tertata dengan baik, mudah dicari dan tidak mudah rusak. Aplikasi ini telah tersedia pencetakan laporan surat masuk dan surat keluar, melihat klasifikasi surat, cetak fisik surat jika surat asli hilang dan fasilitas lainnya yang akan mempermudah *admin* untuk menggunakan aplikasi ini.

Alur pada aplikasi pengelolaan surat yang akan dibuat, *admin* terlebih dahulu melakukan *login* dengan *username* dan *password*, apabila *usename* dan *password* tidak cocok akan ada peringatan *user* atau *password* salah dan dikembalikan lagi ke halaman *login*. Setelah *admin* berhasil *login* akan muncul tampilan beberapa menu yaitu tentang pengelolaan surat, baik surat masuk maupun surat keluar, setelah itu *admin* memasukkan data surat masuk atau surat keluar tersebut dan *upload* bukti fisik surat, setelah input data selesai *admin* dapat mencetak laporan surat masuk maupun surat keluar sesuai yang diinginkan.

Alur aplikasi pengelolaan surat masuk pada Dinas Kependudukan dan Pencatatan Sipil Kabupaten Sragen ditunjukkan Gambar 3.3.

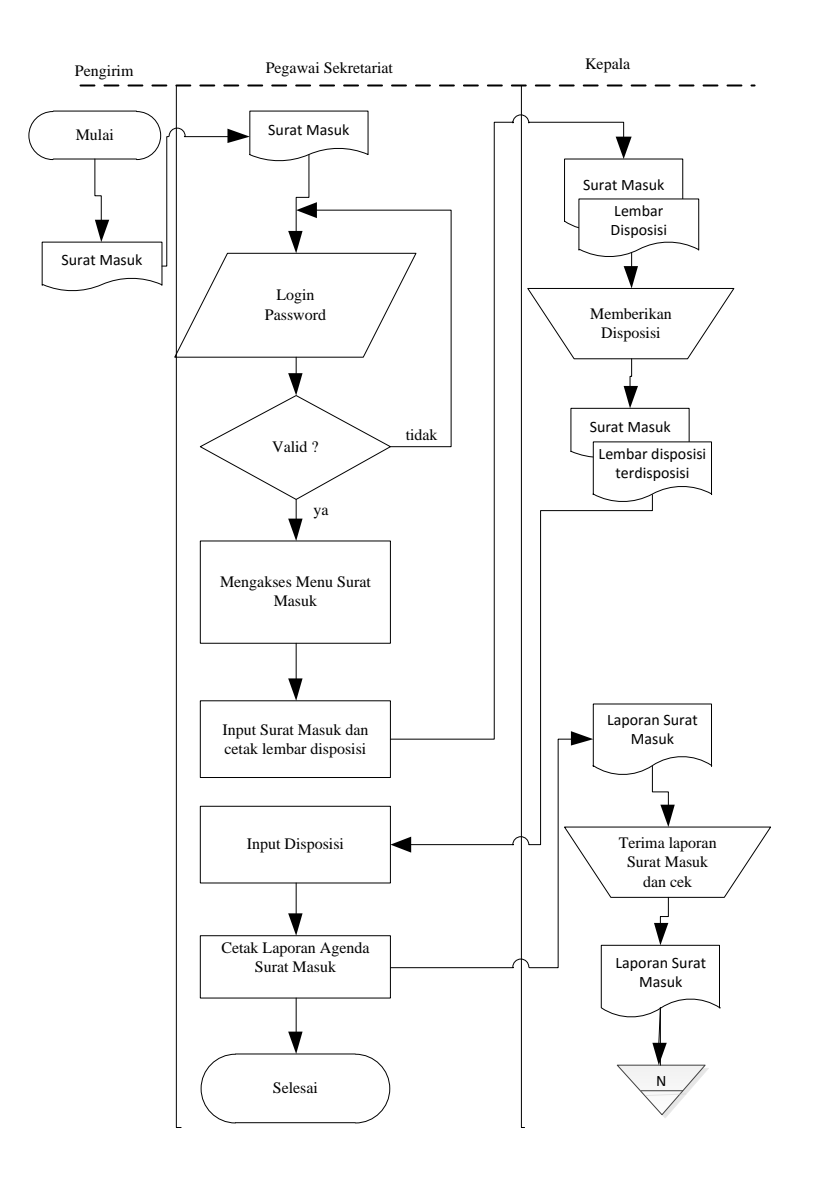

Gambar 3.3. Alur Sistem Aplikasi Pengelolaan Surat Masuk

Sedangkan alur pengelolaan surat keluar pada Dinas Kependudukan dan Pencatatan Sipil Kabupaten Sragen hampir sama dengan pengelolaan surat masuk yaitu ditunjukkan Gambar 3.4.

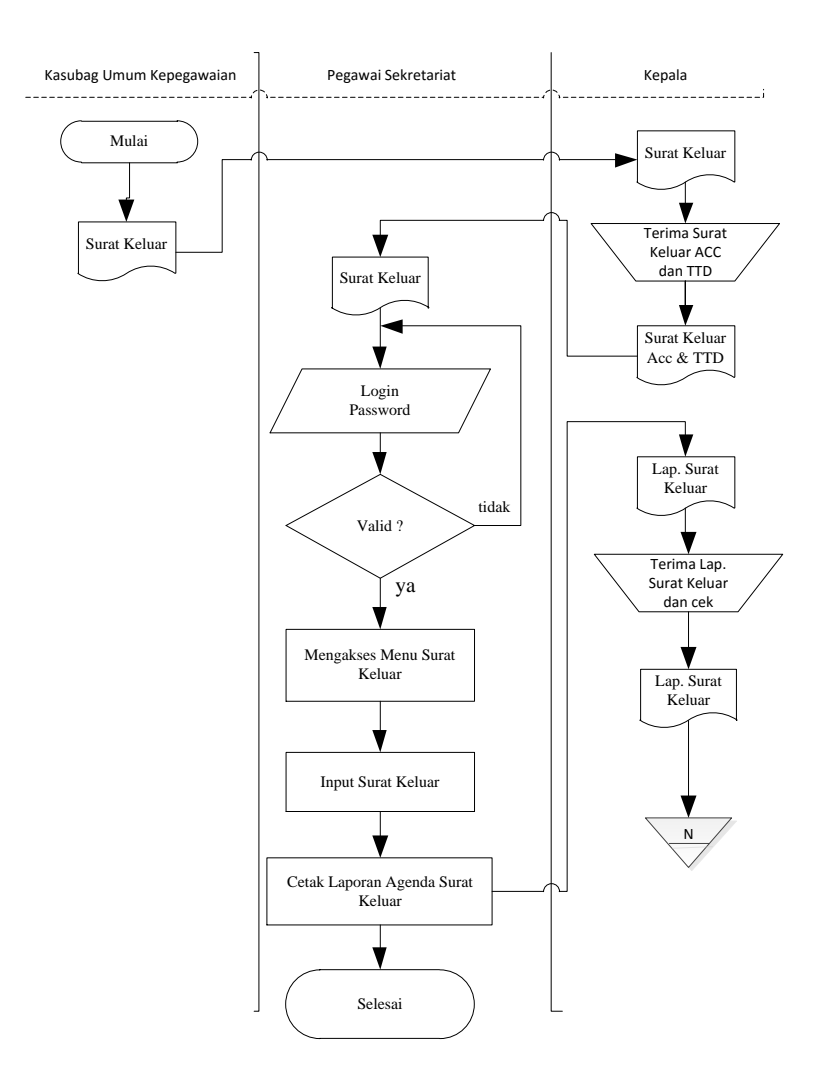

Gambar 3.4. Alur Sistem Aplikasi Pengelolaan Surat Keluar

### **3.2. Perancangan Sistem**

Perancangan Sistem Aplikasi Pengelolaan Surat Masuk dan Surat Keluar pada Dinas Kependudukan dan Pencatatan Sipil Kabupaten Sragen terdiri dari *Flowchart, Context* Diagram (CD), Data *Flow* Diagram (DFD), Relasi Antar Tabel, Kamus Data, *Entity Relationship Diagram* (ERD), dan Desain Tampilan.

## **3.2.1.** *Flowchart*

*Flowchart* sistem dan *flowchart* program digunakan untuk menggambarkan jalannya sistem dari awal sampai akhir.

### **3.2.1.1.** *Flowchart* **Sistem**

*Flowchart* sistem dari Perancangan Aplikasi Pengelolaan Surat Masuk dan Surat Keluar pada Dinas Kependudukan dan Pencatatan Sipil Kabupaten Sragen ditunjukkan pada Gambar 3.5.

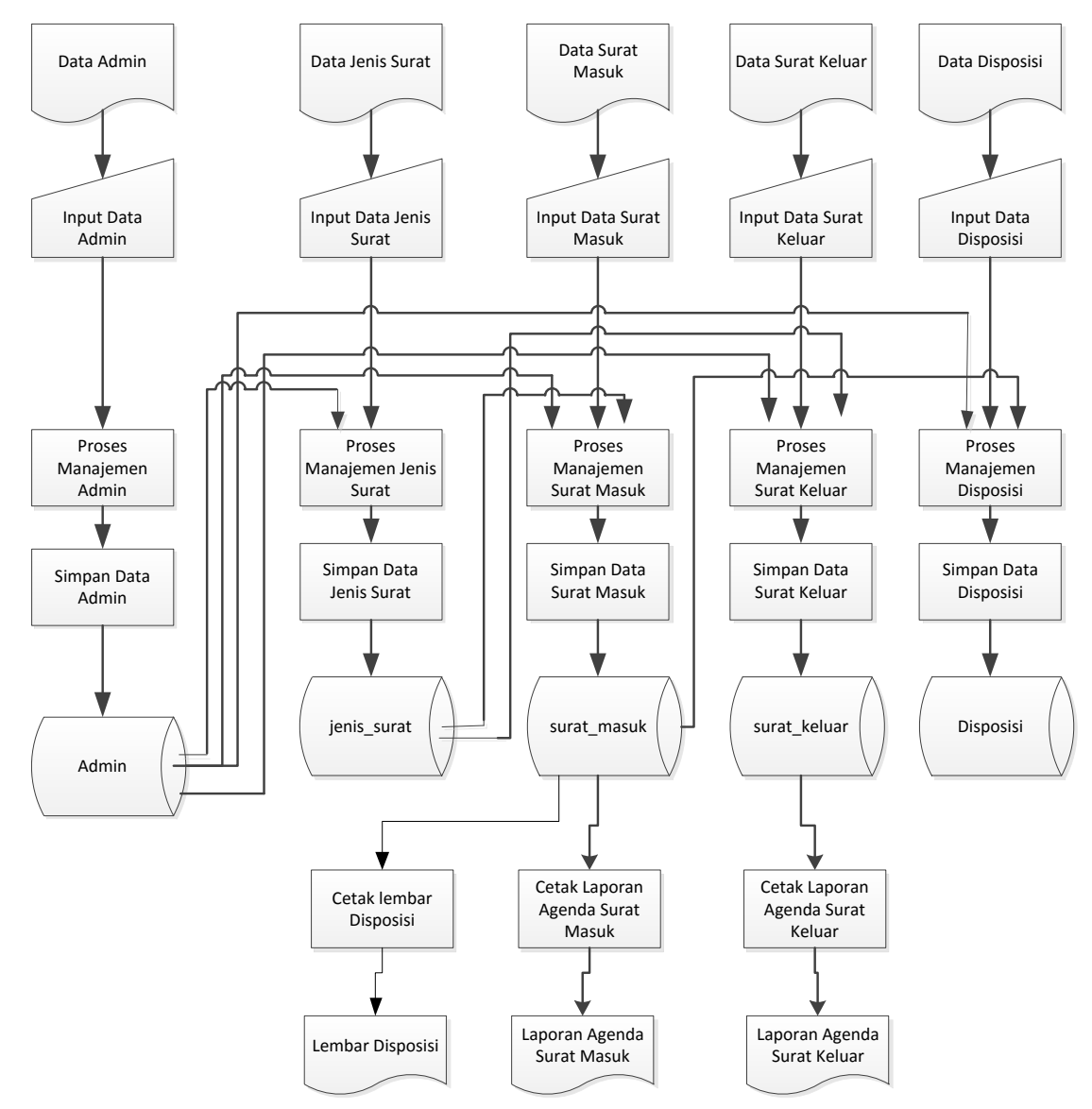

Gambar 3.5. *Flowchart* Sistem

#### **3.2.1.2.** *Flowchart* **Program Menu Utama**

Menu Utama untuk terdiri dari File, Transaksi, Tentang Aplikasi, dan Keluar. Selain itu juga tersedia icon-icon untuk jalan pintas masuk ke jendela yang diinginkan. Pada Menu File tercantum beberapa sub menu yaitu : 1) Admin, pada Menu Master tercantum beberapa sub menu yaitu : 1. Jenis Surat, 2. Surat Masuk, 3. Disposisi, 4. Surat Keluar, pada Menu Laporan terdiri dari beberapa sub menu yaitu : 1. Laporan Agenda Surat Masuk, 2. Laporan Agenda Surat Keluar, pada Menu About berisi 1. Tentang Aplikasi, 2. Tentang Pembuat.

*Flowchart* Program Menu Utama dari Perancangan Aplikasi Pengelolaan Surat Masuk dan Surat Keluar pada Dinas Kependudukan dan Pencatatan Sipil Kabupaten Sragen ditunjukkan pada Gambar 3.6.

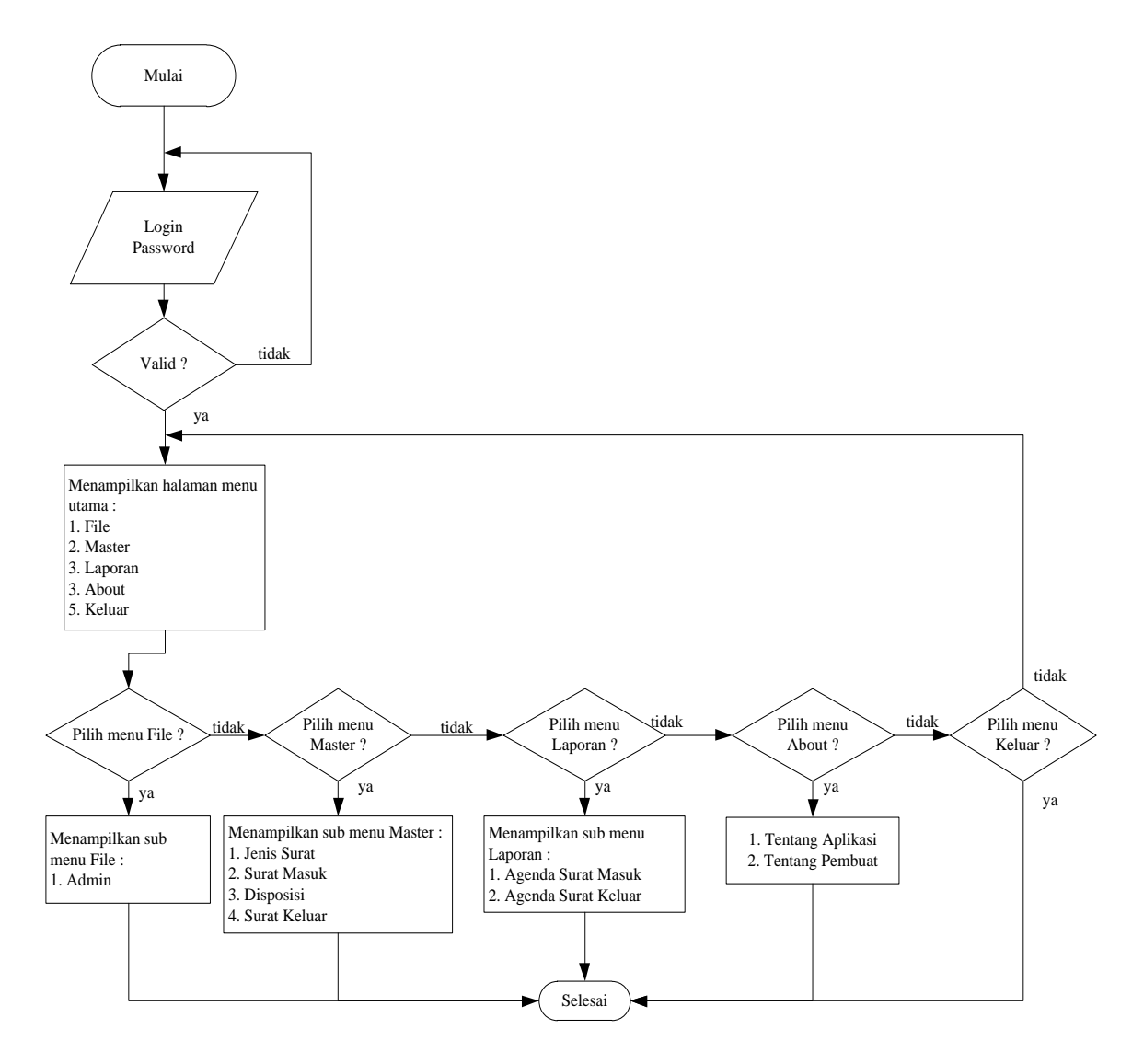

Gambar *3.6. Flowchart* Program Menu Utama

### **3.2.1.3.** *Flowchart* **Pengelolaan Admin**

Pengelolaan Admin terdiri dari tambah data, Edit Data, Simpan Data, Hapus Data dan Cari Data.

*Flowchart* Pengelolaan Admin dari Perancangan Aplikasi Pengelolaan Surat Masuk dan Surat Keluar pada Dinas Kependudukan dan Pencatatan Sipil Kabupaten Sragen ditunjukkan pada Gambar 3.7.

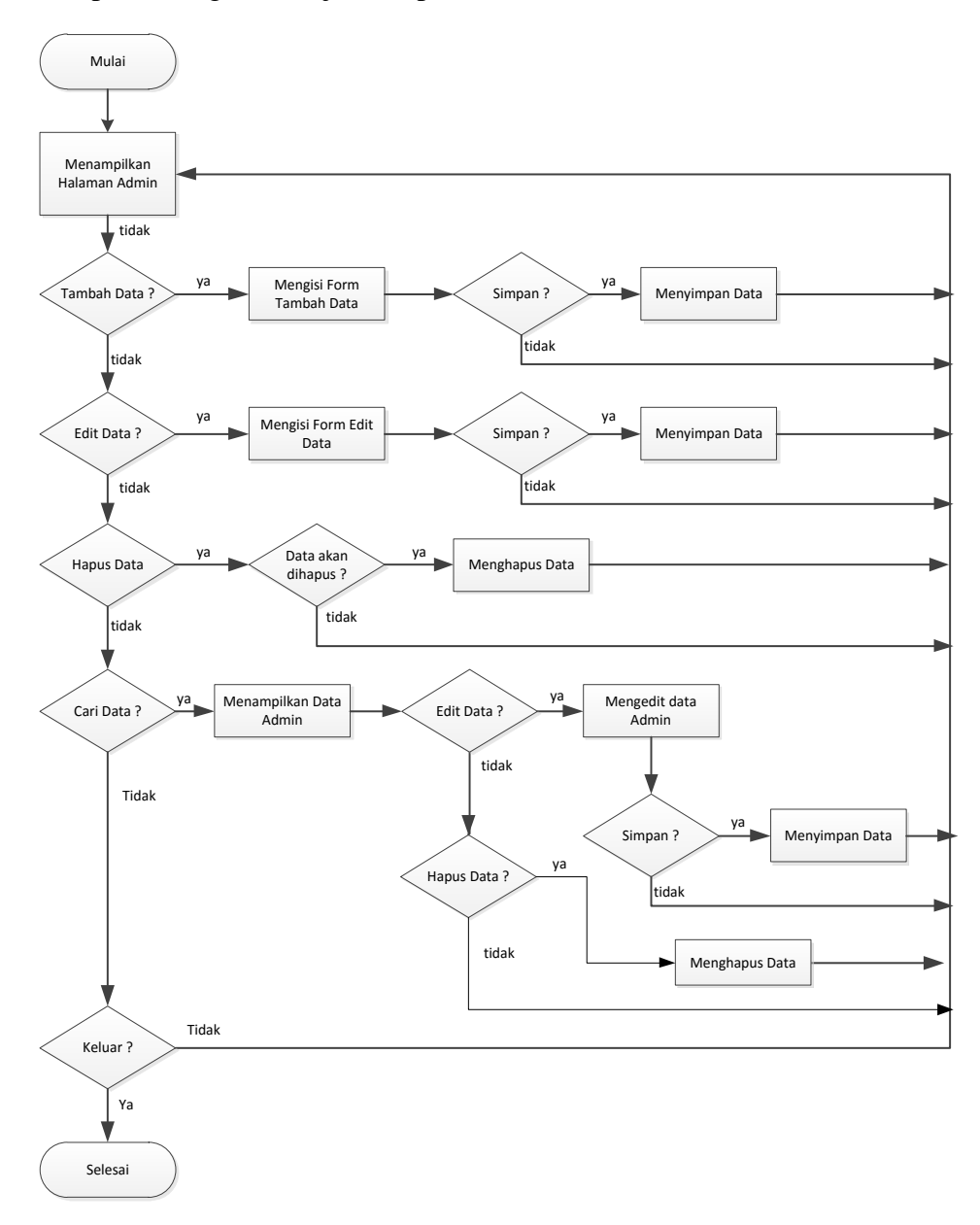

Gambar 3.7. *Flowchart* Pengelolaan Admin

# **3.2.1.4.** *Flowchart* **Pengelolaan Jenis\_Surat**

*Flowchart* Pengelolaan Jenis Surat dari Perancangan Aplikasi Pengelolaan Surat Masuk dan Surat Keluar Pada Dinas Kependudukan dan Pencatatan Sipil Kabupaten Sragen ditunjukkan pada Gambar 3.8.

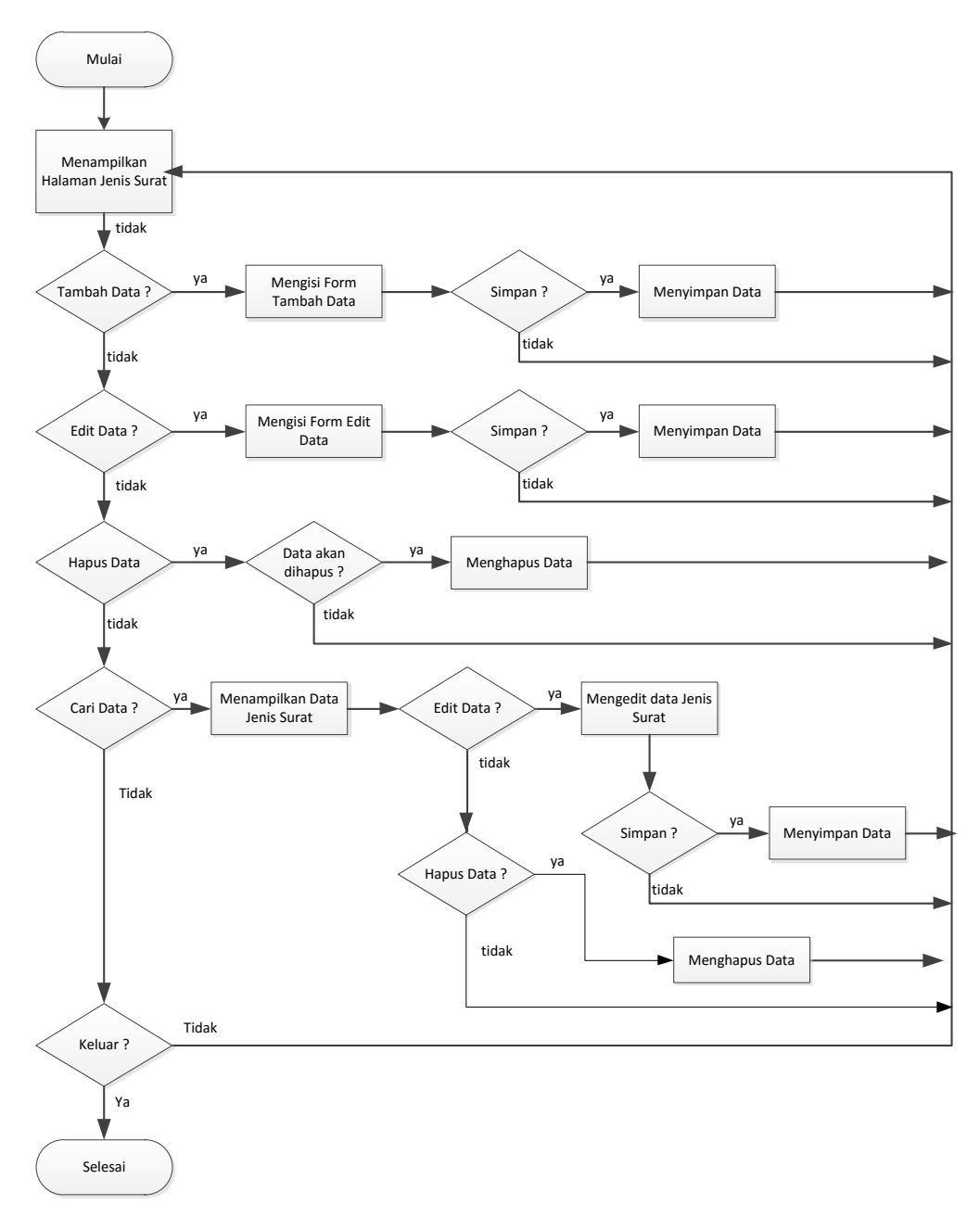

Gambar 3.8. *Flowchart* Pengelolaan Jenis Surat

### **3.2.1.5.** *Flowchart* **Pengelolaan Surat Masuk**

Pengelolaan Surat Masuk terdiri dari tambah data surat masuk, Simpan data surat masuk, edit data surat masuk, dan hapus data surat masuk, dan cari data surat masuk.

*Flowchart* Pengelolaan Surat Masuk dari Perancangan Aplikasi Pengelolaan Surat Masuk dan Surat Keluar pada Dinas Kependudukan dan Pencatatan Sipil Kabupaten Sragen ditunjukkan pada Gambar 3.9.

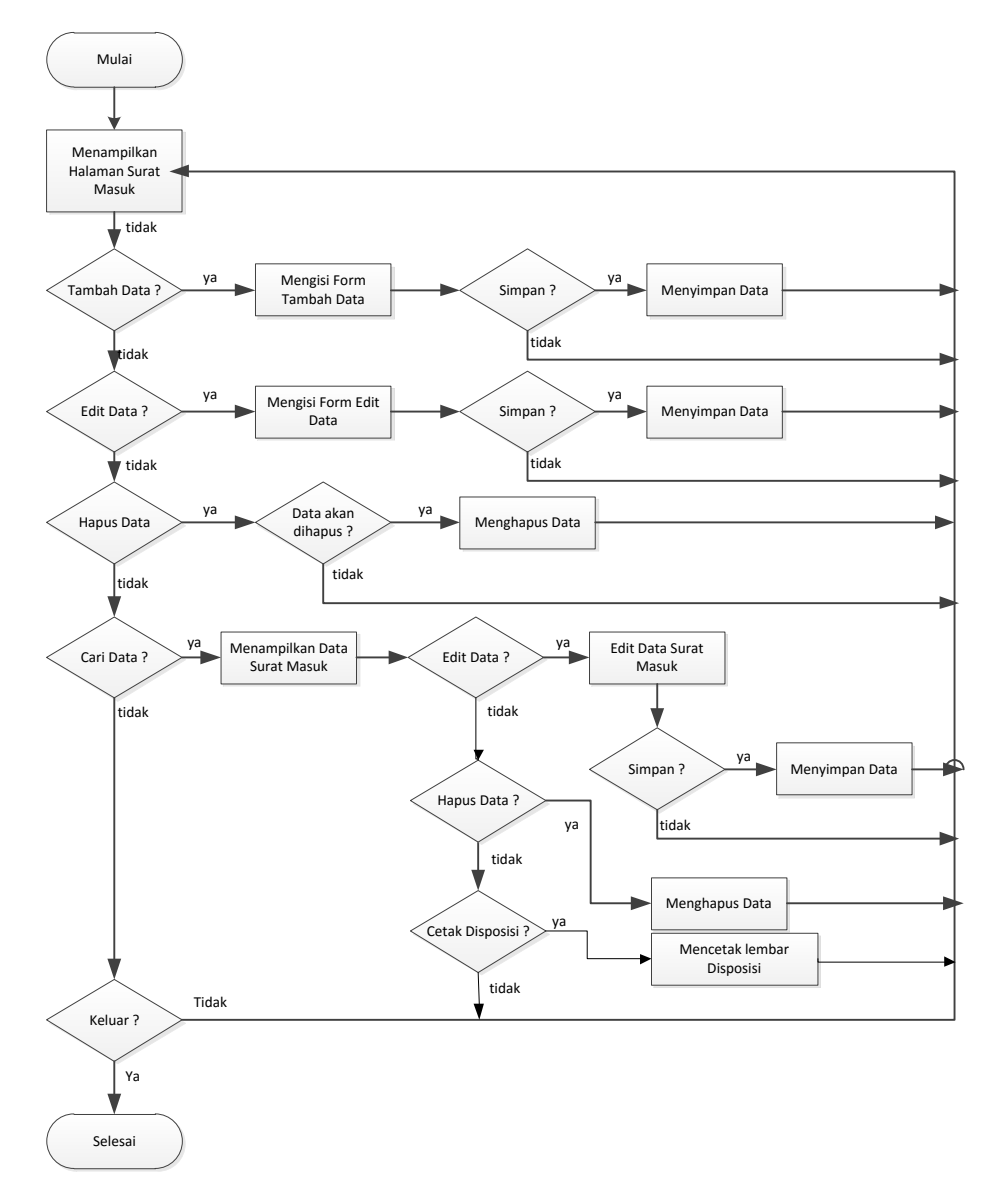

Gambar 3.9. *Flowchart* Pengelolaan Surat Masuk

# **3.2.1.6.** *Flowchart* **Pengelolaan Surat Keluar**

Pengelolaan Surat Keluar terdiri dari tambah data surat keluar, edit data surat keluar, dan hapus data surat keluar dan cari data surat keluar.

*Flowchart* Pengelolaan Surat Keluar dari Perancangan Aplikasi Pengelolaan Surat Masuk dan Surat Keluar pada Dinas Kependudukan dan Pencatatan Sipil Kabupaten Sragen ditunjukkan pada Gambar 3.10.

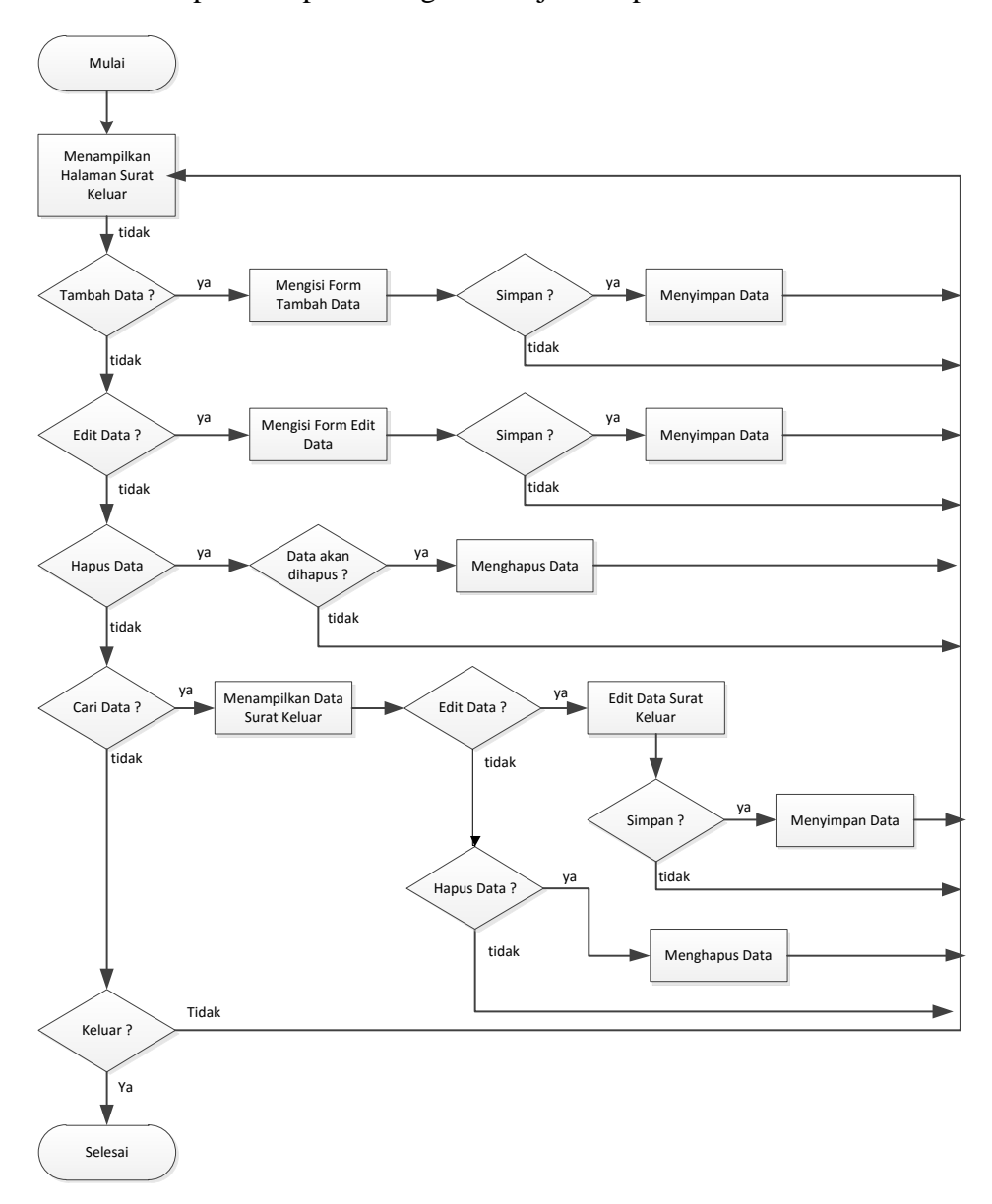

Gambar 3.10. *Flowchart* Pengelolaan Surat Keluar

# **3.2.1.7.** *Flowchart* **Pengelolaan Disposisi Surat**

*Flowchart* Pengelolaan Disposisi Surat dari Perancangan Aplikasi Pengelolaan Surat Masuk dan Surat Keluar Pada Dinas Kependudukan dan Pencatatan Sipil Kabupaten Sragen ditunjukkan pada Gambar 3.11.

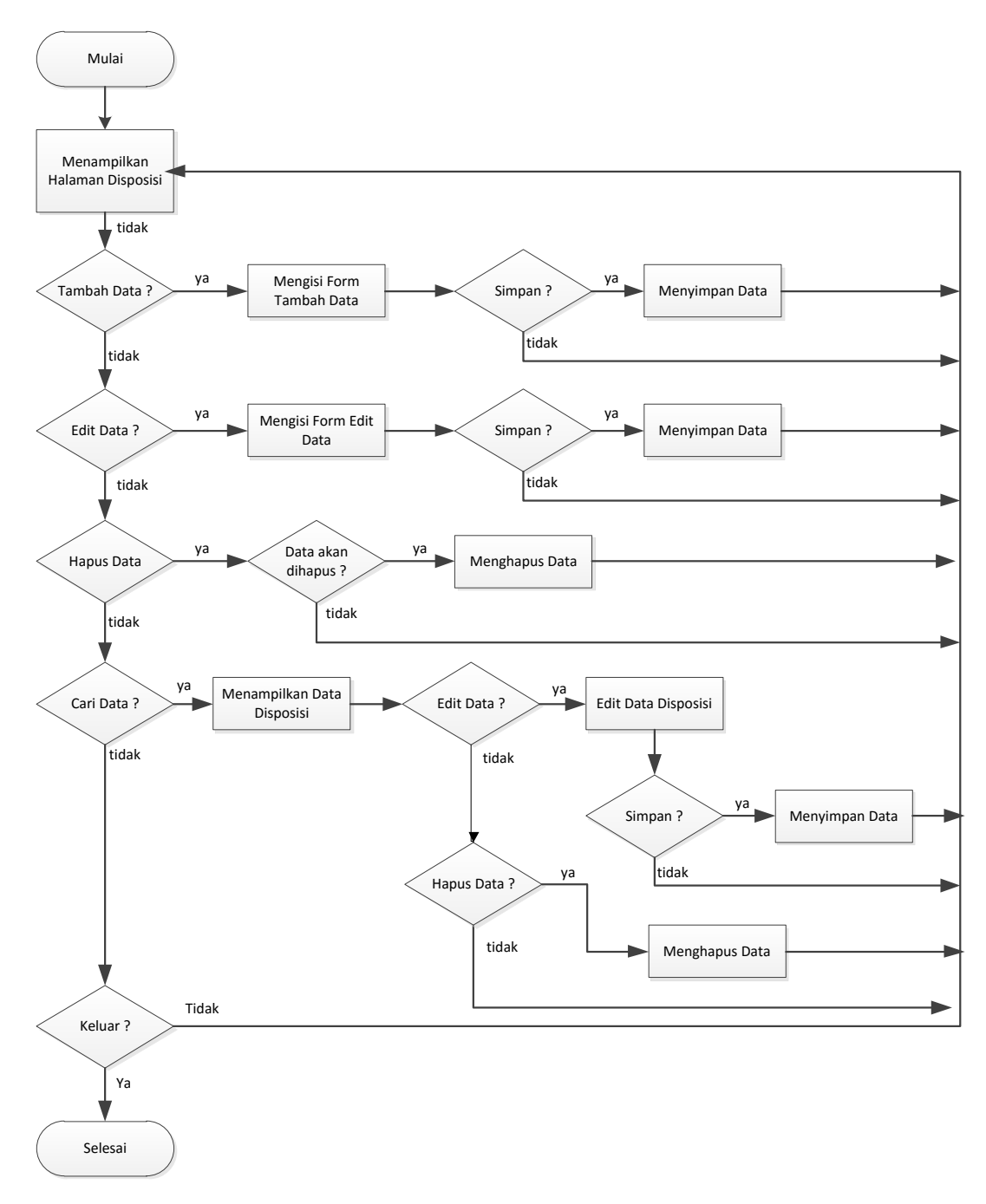

Gambar 3.11. *Flowchart* Pengelolaan Disposisi Surat

#### **3.2.2.** *Context* **Diagram** *(CD)*

*Context* Diagram Aplikasi Pengelolaan Surat Masuk dan Surat Keluar Pada Dinas Kependudukan dan Pencatatan Sipil Kabupaten Sragen hanya 1 (satu) *user* yaitu Admin sebagai Petugas, *Context Diagram* Aplikasi Pengelolaan Surat Masuk dan Surat Keluar Pada Dinas Kependudukan dan Pencatatan Sipil Kabupaten Sragen ditunjukkan Gambar 3.12.

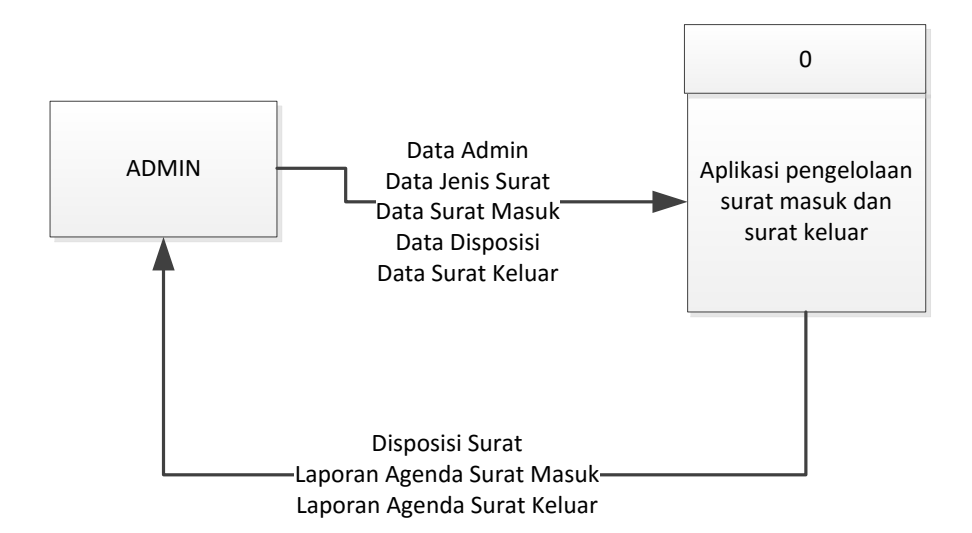

Gambar 3.12. *Context Diagram* Aplikasi Pengelolaan Surat Masuk dan Surat Keluar Pada Dinas Kependudukan dan Pencatatan Sipil

# **3.2.3. Data** *Flow* **Diagram** *(DFD)*

DFD adalah pengembangan dari *Context* Diagram Perancangan Aplikasi Pengelolaan Surat Masuk dan Surat Keluar yang terdiri dari DFD level 0 dan DFD level 1.

#### **3.2.3.1. DFD Level 0 Sistem Pengelolaan Surat Masuk dan Surat Keluar**

DFD level 0 merupakan level paling bawah dari sebuah perancangan sistem aplikasi. DFD level 0 pada perancangan aplikasi pengelolaan surat masuk dan surat keluar ditunjukkan pada Gambar 3.13.

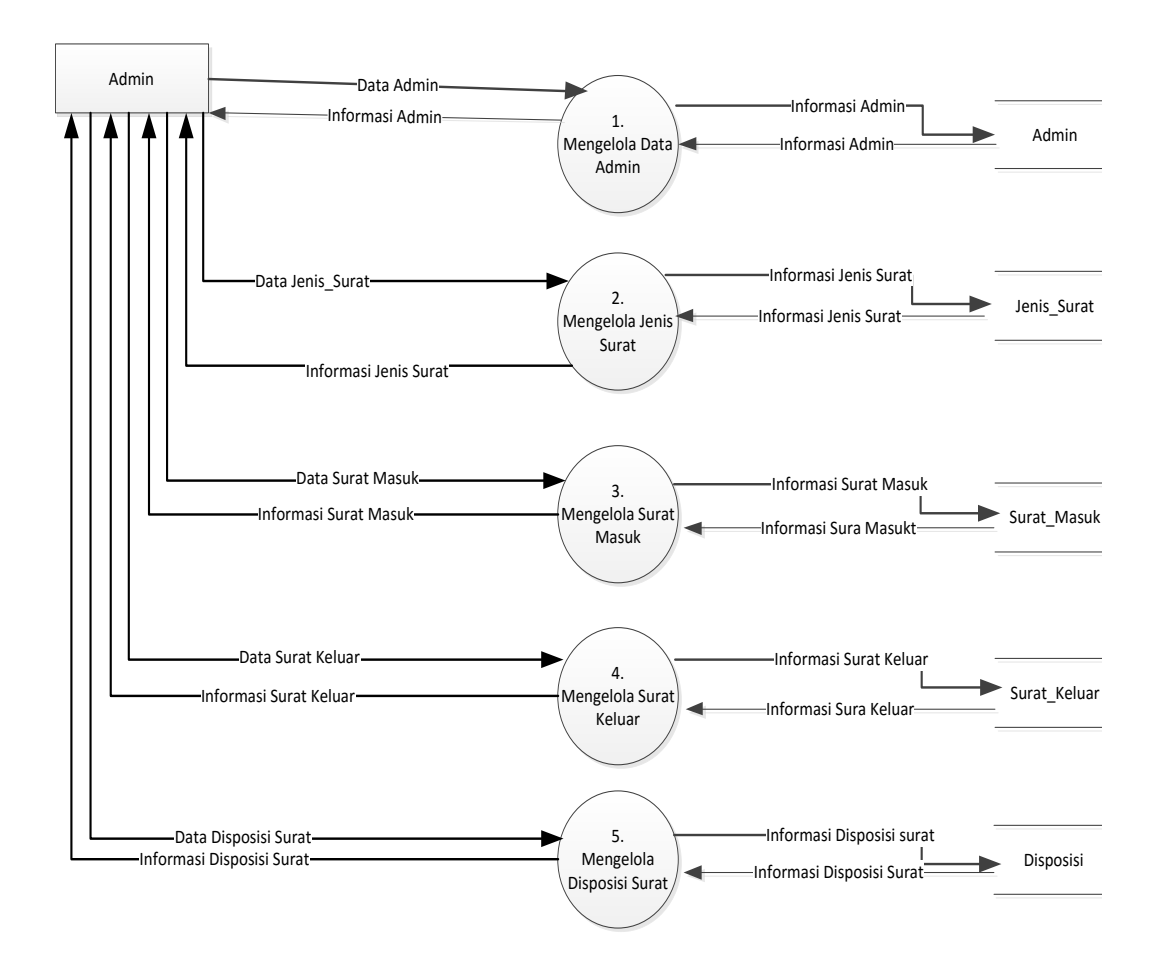

Gambar 3.13. DFD Level 0 Sistem Pengelolaan Surat Masuk dan Surat Keluar

DFD level 0 Perancangan Aplikasi Pengelolaan Surat Masuk dan Surat Keluar pada Dinas Kependudukan dan Pencatatan Sipil Kabupaten Sragen terdiri dari 5 proses, yaitu :

1. Mengelola Data Admin

Proses yang pertama data admin sudah disediakan di dalam sistem yang mana Admin mempunyai hak akses mengelola data admin dan dapat mengganti nama, nip, *username* dan *password*.

2. Mengelola Jenis Surat

Proses yang kedua mengelola jenis surat, admin menginputkan jenis surat sesuai Pedoman Pola Klasifikasi Kearsipan yang berlaku.

3. Mengelola Surat Masuk

Proses yang ketiga mengelola surat masuk, admin atau petugas menginputkan data surat masuk, mengubah data surat masuk, menyimpan data surat masuk, serta mencetak laporan agenda surat.

4. Mengelola Disposisi Surat

Proses yang keempat Mengelola Disposisi surat, Petugas menginputkan data disposisi surat, mengubah disposisi surat serta mencetak lembar disposisi tersebut sesuai dengan disposisi yang diberikan kepala pada surat masuk.

5. Mengelola Surat Keluar

Proses yang kelima mengelola surat keluar, petugas menginputkan data surat keluar, mengubah data surat keluar, menyimpan data surat keluar, menghapus data surat keluar serta laporan agenda surat keluar.

## **3.2.3.2. DFD Level 1 Proses 1 Mengelola Data Admin**

DFD level 1 proses 1 mengelola data Admin terdapat tiga proses yaitu tambah Admin, edit Admin, hapus Admin. Proses mengelola Admin dengan memilih menu File kemudian pilih Admin. Admin dapat mengganti nama, nip, *username* dan *password*. DFD level 1 proses 1 mengelola data Admin pada perancangan sistem aplikasi pengelolaan surat masuk dan surat keluar, ditunjukkan pada Gambar 3.14.

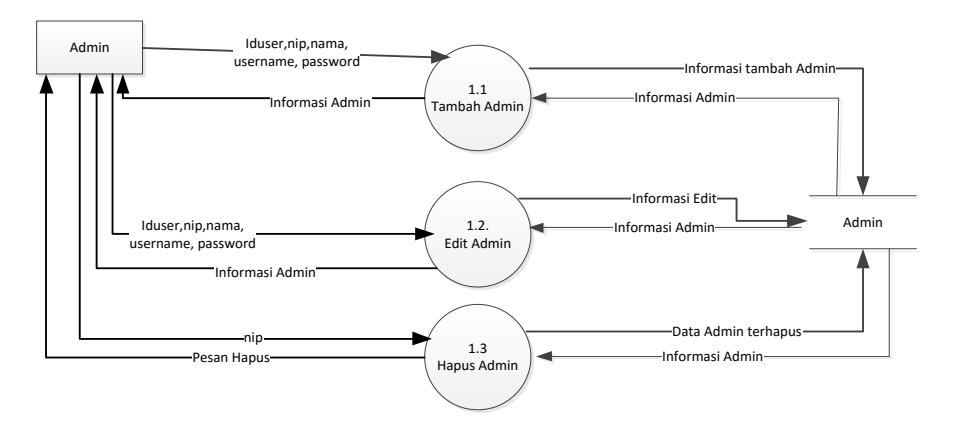

Gambar 3.14. DFD Level 1 Proses 1 Mengelola Data Admin

#### **3.2.3.3. DFD Level 1 Proses 2 Mengelola Jenis Surat**

Pada proses mengelola jenis surat terdapat tiga proses yaitu tambah jenis surat, ubah jenis surat dan hapus jenis surat. Data jenis surat yang telah ditambahkan oleh admin akan disimpan ke *database* demikian juga dengan ubah data jenis surat sedangkan untuk hapus data jenis surat akan dihapus dari *database*.

DFD level 1 proses 2 mengelola jenis surat pada perancangan sistem aplikasi pengelolaan Surat Masuk dan Surat Keluar ditunjukkan pada Gambar 3.15.

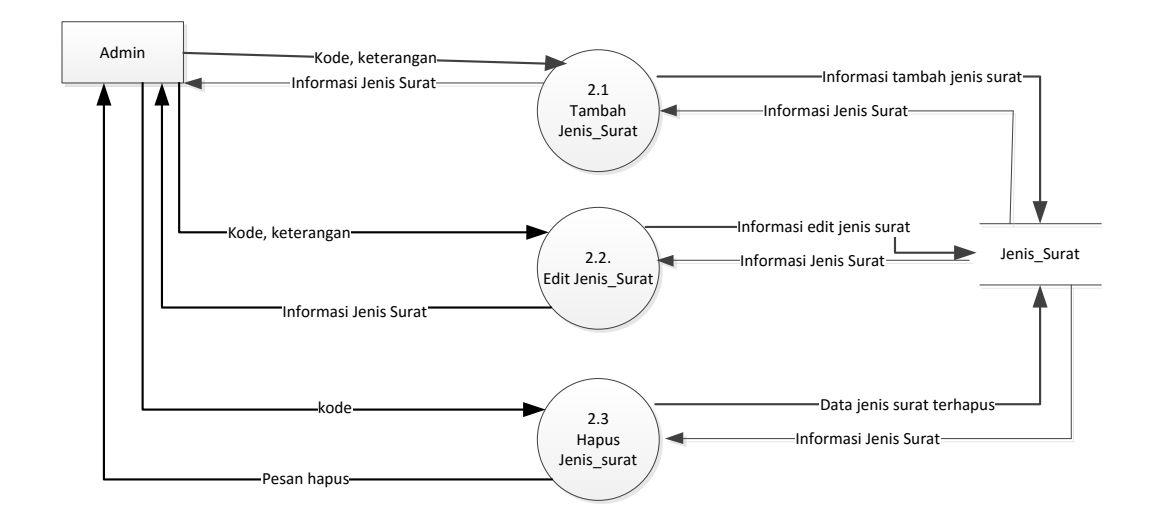

Gambar 3.15. DFD Level 1 Proses 2 Mengelola Jenis Surat

### **3.2.3.4. DFD Level 1 Proses 3 Mengelola Surat Masuk**

Pada proses mengelola surat masuk terdapat empat proses yaitu tambah surat masuk, ubah surat masuk, hapus surat masuk, cetak laporan agenda surat masuk. Data surat masuk yang telah ditambahkan oleh admin atau Petugas akan disimpan ke *database* demikian juga dengan ubah data surat masuk sedangkan untuk hapus data akan dihapus dari *database*. Pada proses cetak laporan surat masuk dibagi beberapa proses yaitu proses laporan agenda surat masuk harian, proses cetak laporan surat masuk bulanan, proses cetak laporan agenda surat masuk tahunan.

DFD level 1 proses 3 mengelola surat masuk pada perancangan sistem aplikasi pengelolaan surat masuk dan surat keluar pada Dinas Kependudukan dan Pencatatan Sipil Kabupaten Sragen ditunjukkan pada Gambar 3.16.

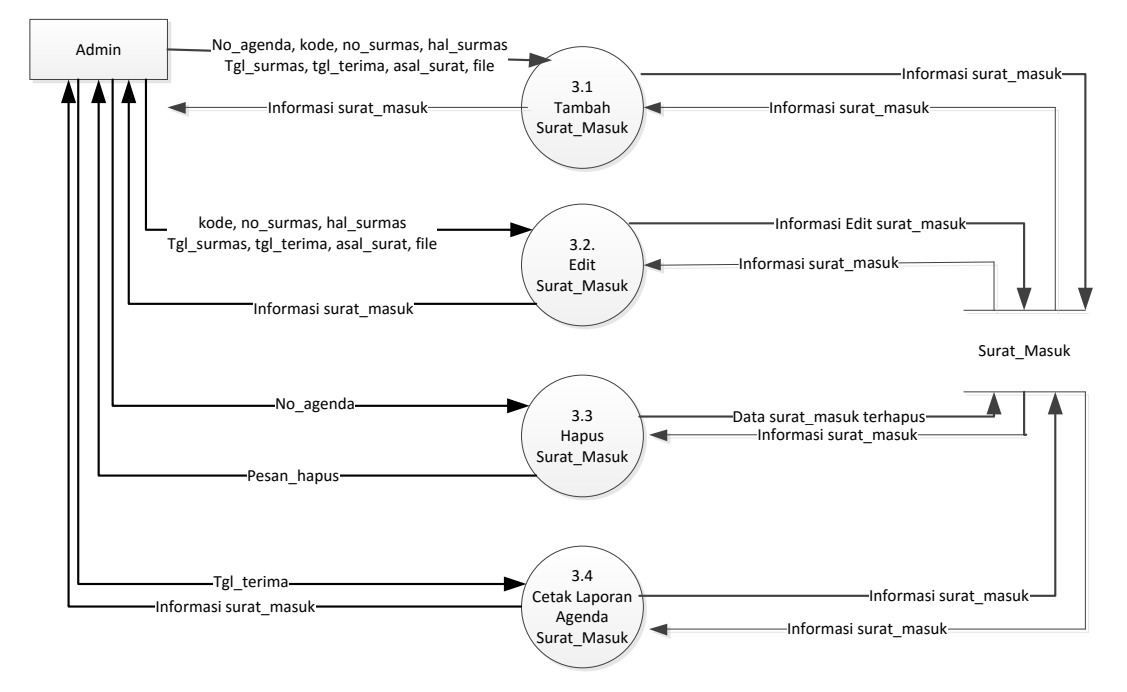

Gambar 3.16. DFD Level 1 Proses 3 Mengelola Surat Masuk

#### **3.2.3.5. DFD Level 1 Proses 4 Mengelola Surat Keluar**

Pada proses mengelola surat keluar terdapat empat proses yaitu tambah surat keluar, ubah surat keluar, hapus surat keluar, cetak laporan agenda surat keluar. Pada proses ke empat ini Admin dapat menambah, mengedit dan menghapus data surat keluar serta mencetak laporan agenda surat keluar. Pada proses cetak laporan agenda surat keluar dibagi beberapa proses yaitu cetak laporan agenda surat keluar harian, cetak laporan agenda surat keluar bulanan serta cetak laporan surat keluar tahunan.

DFD level 1 proses 4 mengelola surat keluar pada perancangan sistem aplikasi pengelolaan surat masuk dan surat keluar pada Dinas Kependudukan dan Pencatatan Sipil Kabupaten Sragen ditunjukkan pada Gambar 3.17.

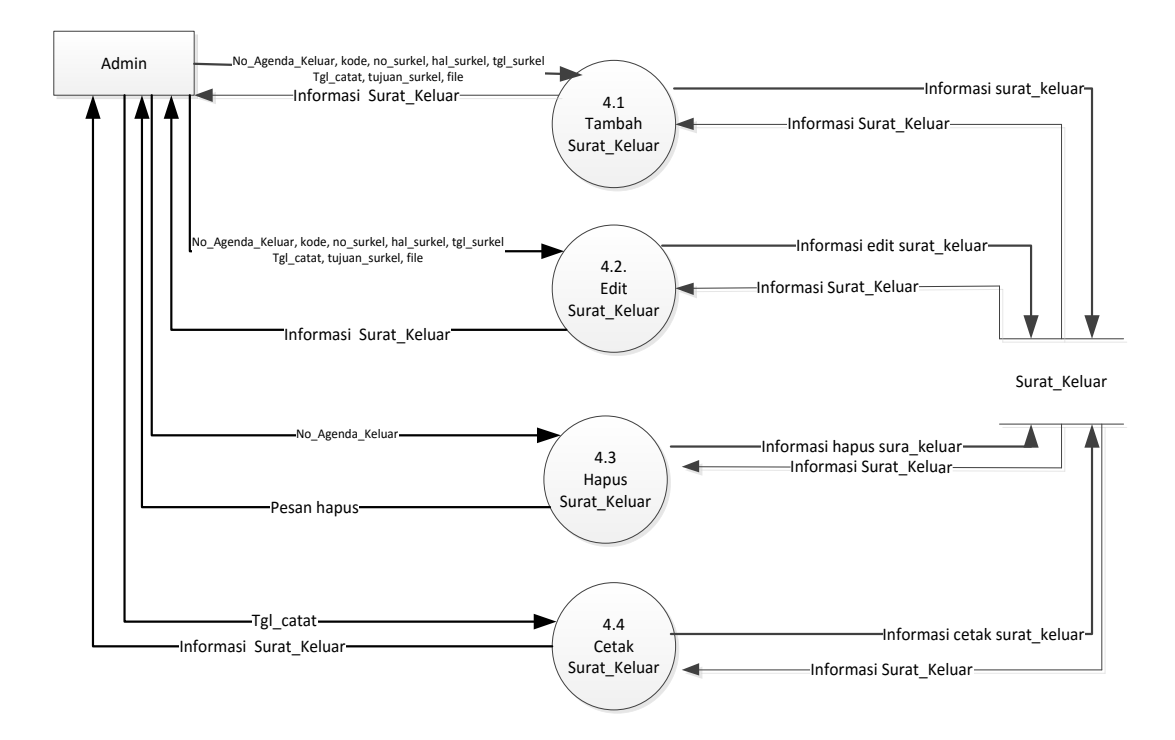

Gambar 3.17. DFD Level 1 Proses 4 Mengelola Surat Keluar

## **3.2.3.6. DFD Level 1 Proses 4 Mengelola Disposisi Surat**

Pada proses mengelola disposisi surat terdapat empat proses yaitu tambah disposisi surat, ubah disposisi surat, hapus disposisi surat, dan cetak lembar disposisi surat. Pada proses ini baru dapat dijalankan setelah input surat masuk dan mendapat disposisi dari Kepala. Kemudian data disposisi surat yang telah ditambahkan oleh admin akan disimpan ke *database* demikian juga dengan edit data, sedangkan untuk hapus data maka akan menghapus data berdasarkan no agenda surat masukar dari *database*.

DFD level 1 proses 5 mengelola disposisi surat pada perancangan sistem aplikasi pengelolaan surat masuk dan surat keluar pada Dinas Kependudukan dan Pencatatan Sipil Kabupaten Sragen ditunjukkan pada Gambar 3.18.

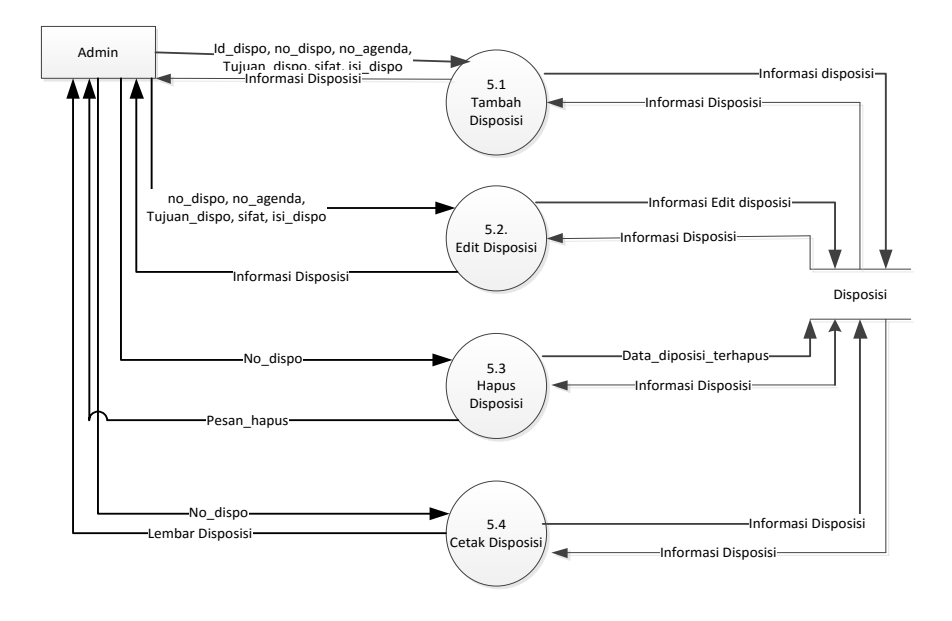

Gambar 3.18. DFD Level 1 Proses 5 Mengelola Disposisi Surat

# **3.2.4. Relasi Antar Tabel**

Relasi antar tabel dari Pengelolaan Surat Masuk dan Surat Keluar Pada Dinas Kependudukan dan Pencatatan Sipil Kabupaten Sragen ditunjukkan pada Gambar 3.19.

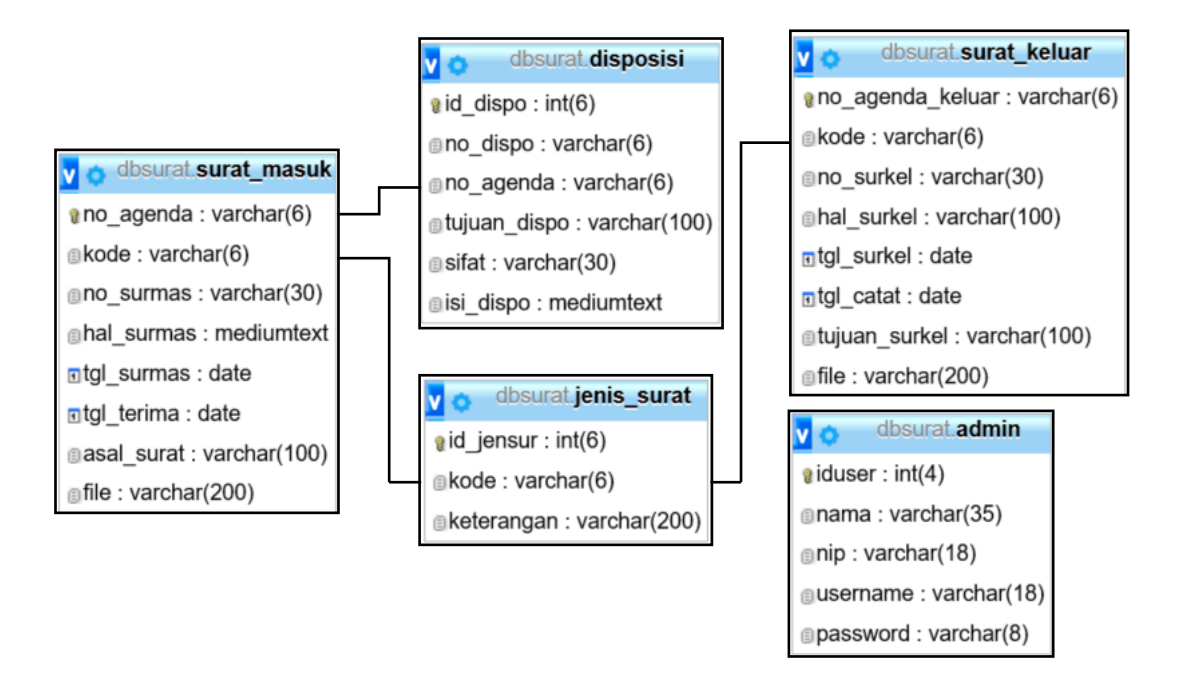

Gambar 3.19. Relasi Antar Tabel

# **3.2.5. Kamus Data**

Ada beberapa kamus data yang digunakan dalam Perancangan Aplikasi Pengelolaan Surat Masuk dan Surat Keluar pada Dinas Kependudukan dan Pencatatan Sipil Kabupaten Sragen yaitu :

1. Data Admin

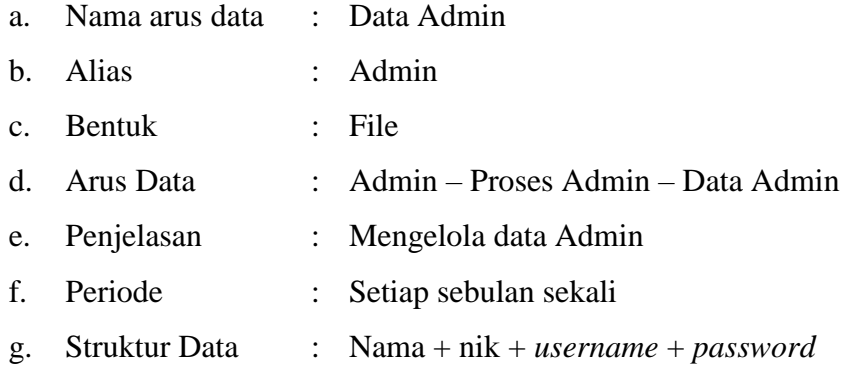

# 2. Data Jenis\_Surat

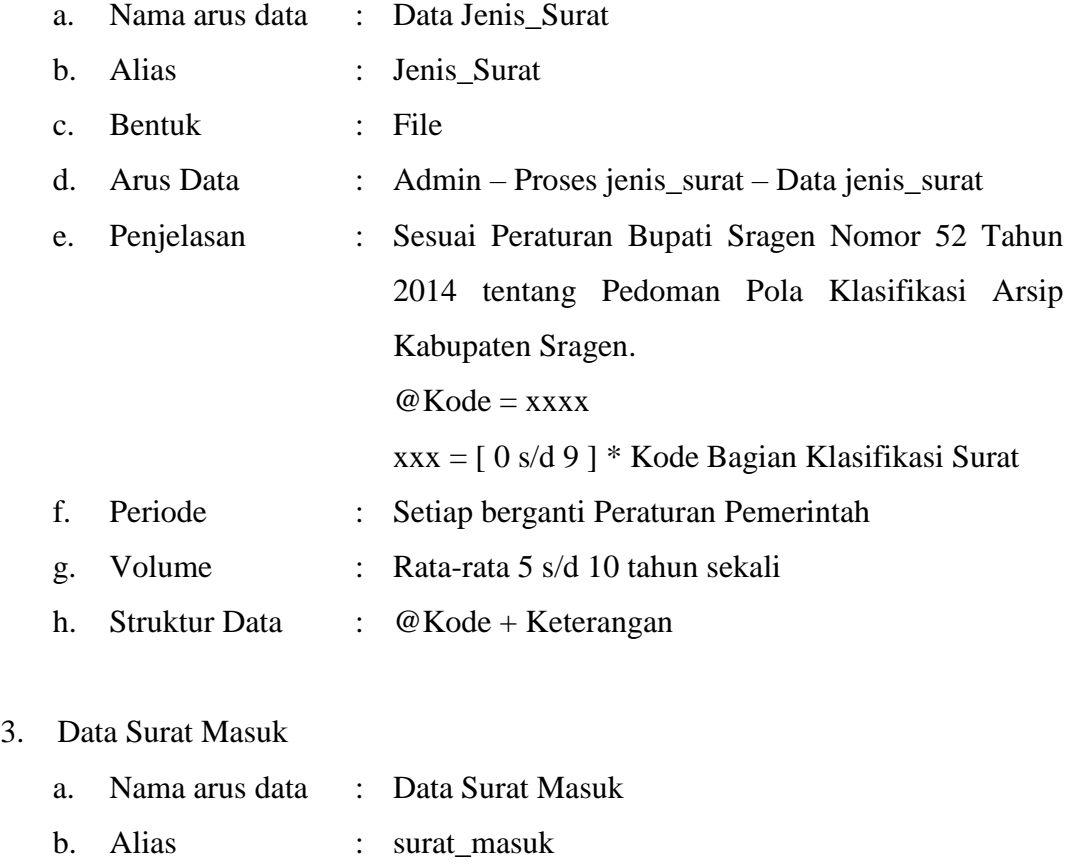

c. Bentuk : Dokumen cetakan komputer

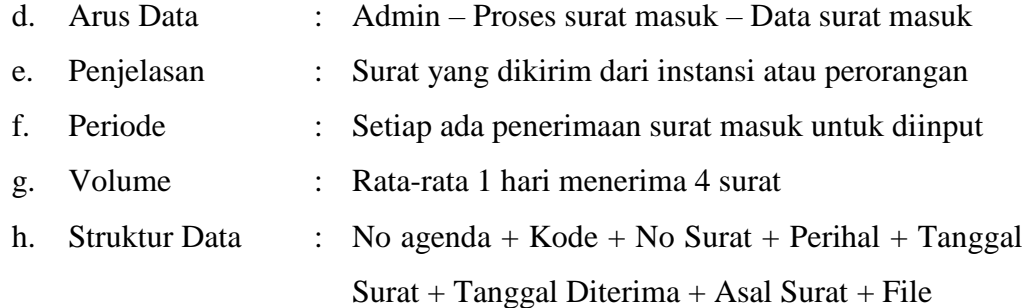

# 4. Data Surat Keluar

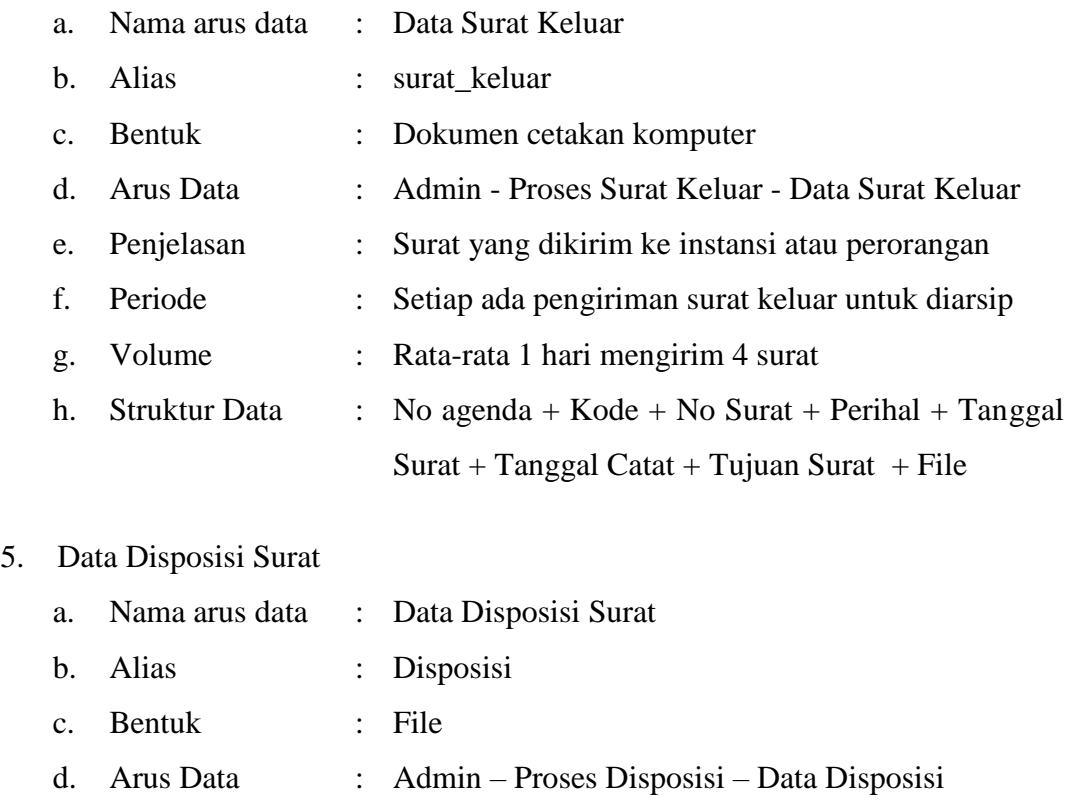

- e. Penjelasan : Penunjukkan tugas dari surat masuk sesuai tugas pokok dan fungsi
- f. Periode : Setiap ada surat masuk yang diterima
- g. Volume : Rata-rata 1 hari mengirim 4 surat
- h. Struktur Data : Tujuan Disposisi + Sifat + Isi Disposisi

# **3.2.6.** *Entity Relationship Diagram* **(ERD)**

*Entity Relationship Diagram* (ERD) Apliaksi Pengelolaan Masuk dan Surat Keluar pada Dinas Kependudukan dan Pencatatan Sipil Kabupaten Sragen, seperti Gambar 3.20.

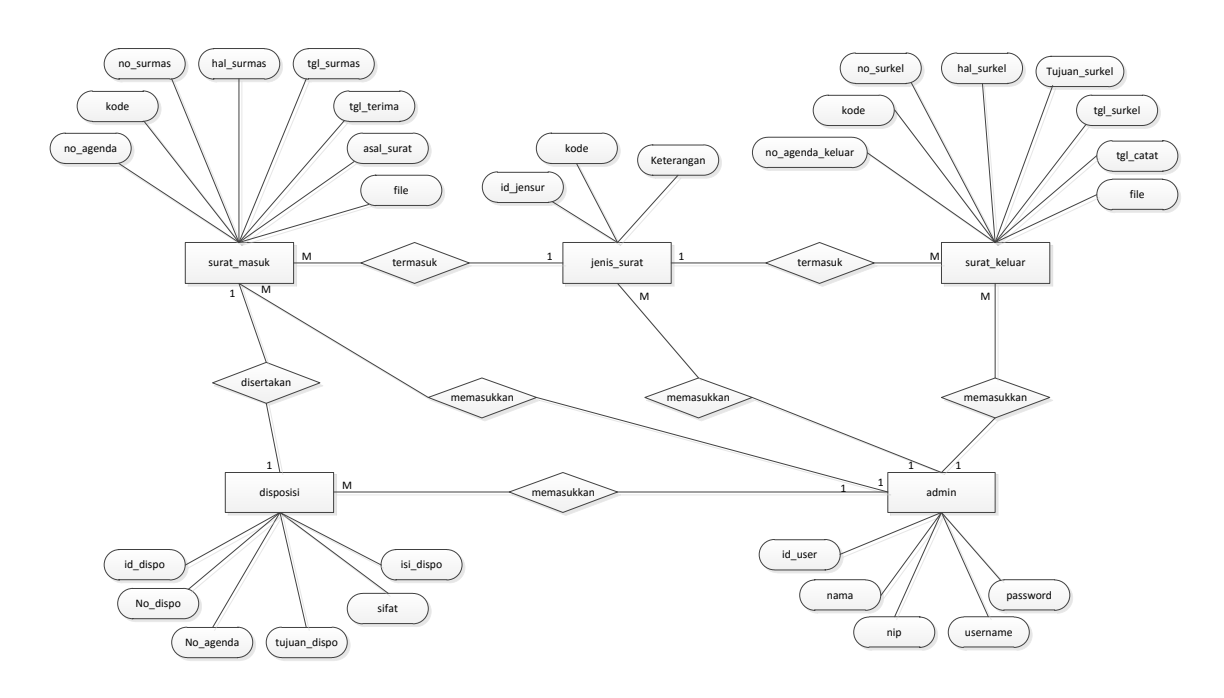

Gambar 3.20. ERD Sistem Pengelolaan Surat Masuk dan Surat Keluar

#### **3.3. Desain Tampilan**

Desain tampilan perancangan antarmuka (*interface*) Aplikasi pengelolaan Surat Masuk dan Surat Keluar pada Dinas Pendidikan dan Pencatatan Sipil Kabupaten Sragen dapat dilihat pada uraian dibawah ini.

### **3.3.1. Desain** *Form Login*

*Form Login* Admin Pengelolaan Surat Masuk dan Surat Keluar, Admin dapat masuk ke dalam sistem dengan memasukkan *username* dan *password* yang sudah di sediakan dalam sistem secara *default*. Desain tampilan *Form Login* dari Pengelolaan Surat Masuk dan Surat Keluar pada Dinas Kependudukan dan Pencatatan Sipil Kabupaten Sragen ditunjukkan pada Gambar 3.21.

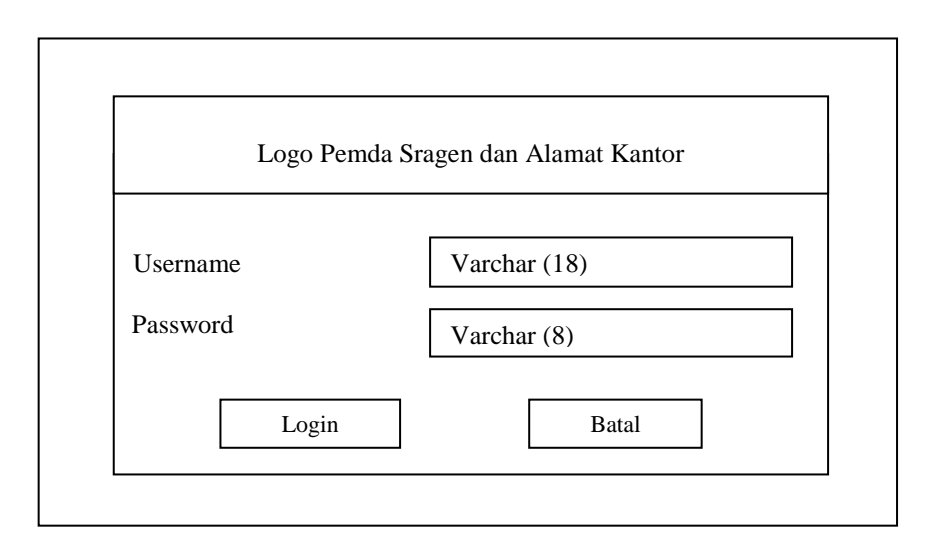

Gambar 3.21. Desain *Form Login*

# **3.3.2. Desain Halaman Menu Utama**

Halaman Menu Utama akan tampil setelah berhasil *Login*, Halaman Menu Utama terdiri dari Menu pilihan, Profil Kantor dan Judul Aplikasi serta *Footer*.

Desain Halaman Menu Utama dari Pengelolaan Surat Masuk dan Surat Keluar Pada Dinas Kependudukan dan Pencatatan Sipil Kabupaten Sragen ditunjukkan pada Gambar 3.22.

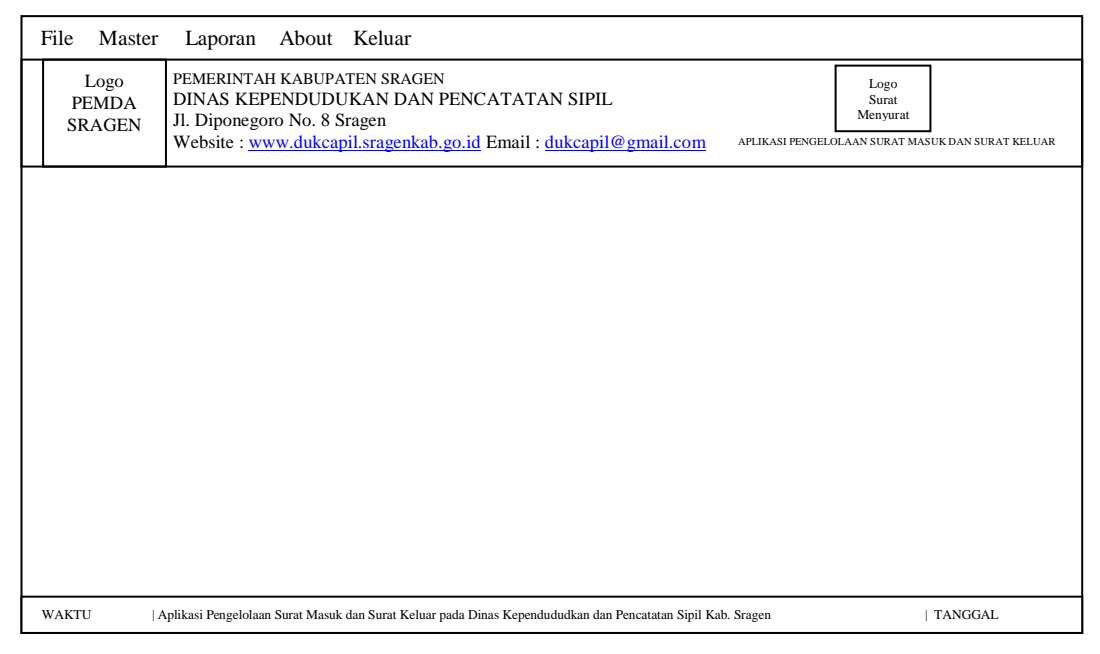

Gambar 3.22. Desain Menu Utama

## **3.3.3. Desain Halaman Admin**

Desain Halaman Admin dari Pengelolaan Surat Masuk dan Surat Keluar Pada Dinas Kependudukan dan Pencatatan Sipil Kabupaten Sragen ditunjukkan pada Gambar 3.23.

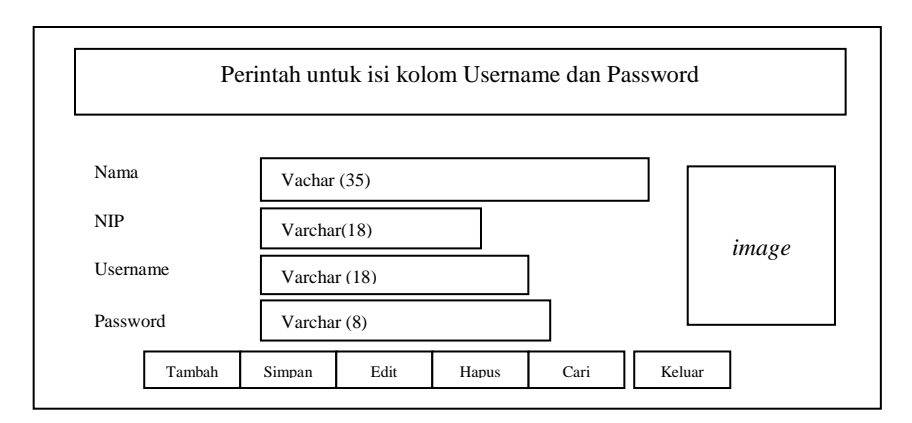

Gambar 3.23. Desain Halaman Admin

Halaman Admin/Pengguna terdiri dari judul, data isian, tombol-tombol pilihan.

# **3.3.4. Desain Halaman Jenis Surat**

Halaman Jenis Surat terdiri dari Judul, tampilan isian data, tombol pilihan, tampilan data jenis Surat. Desain Halaman Jenis Surat ditunjukkan pada Gambar 3.24.

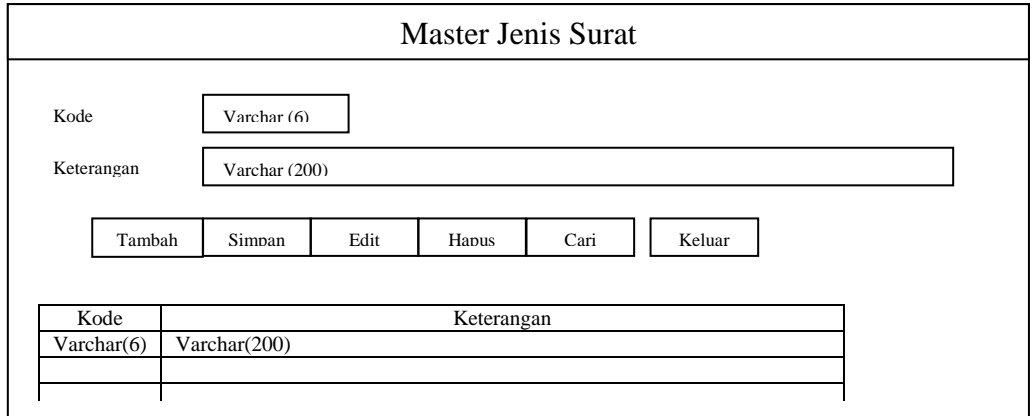

Gambar 3.24. Desain Halaman Jenis Surat

### **3.3.5. Desain Halaman Surat Masuk**

Halaman Surat Masuk terdiri dari Judul, Tampilan Isian Data, tomboltombol pilihan, tampilan data Surat Masuk. Pada desain halaman surat masuk dan surat keluar ini pada pengisian tanggal baik tanggal surat maupun tanggal terima adalah dengan memilih tanggal sesuai dengan surat masuk. Sedangkan untuk mengisi isian arsip dengan mengambil *file* dengan cara mengeklik tombol *Browse* kemudian pilih file arsip dimana disimpan. Desain dari Halaman Surat Masuk dari Pengelolaan Surat Masuk dan Surat Keluar Pada Dinas Kependudukan dan Pencatatan Sipil Kabupaten Sragen ditunjukkan pada Gambar 3.25.

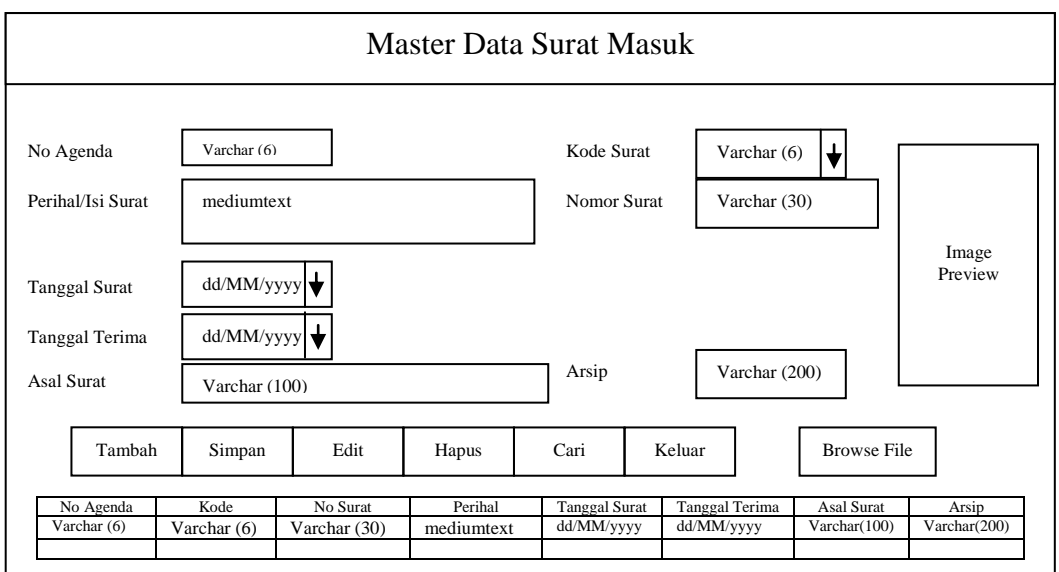

Gambar 3.25. Desain Halaman Surat Masuk

### **3.3.6. Desain Halaman Disposisi Surat**

Halaman Disposisi Surat terdiri dari Judul, tampilan isian data, tomboltombol pilihan, tampilan data Disposisi Surat. Pada Halaman ini ditambahkan saat selesai surat masuk ditambahkan, setelah itu memasukkan data disposisi surat sesuai dengan disposisi dari Kepala Dinas.

Desain Halaman Disposisi Surat dari Pengelolaan Surat Masuk dan Surat Keluar Pada Dinas Kependudukan dan Pencatatan Sipil Kabupaten Sragen ditunjukkan pada Gambar 3.26.

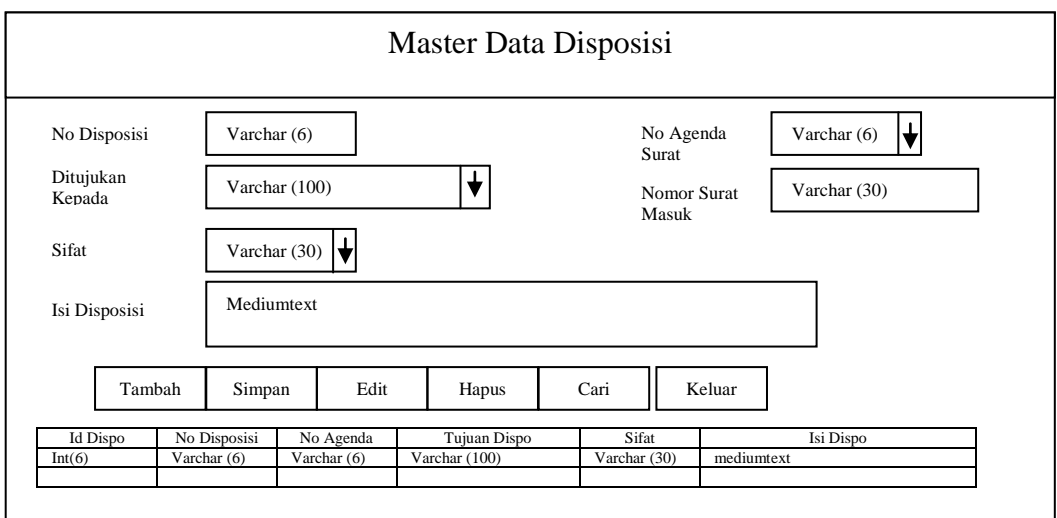

Gambar 3.26. Desain Halaman Disposisi Surat

# **3.3.7. Desain Halaman Surat Keluar**

Halaman Surat Keluar terdiri dari Judul, tampilan isian data, tomboltombol pilihan, tampilan data Surat Keluar Surat. Desain Halaman Surat Keluar dari Pengelolaan Surat Masuk dan Surat Keluar Pada Dinas Kependudukan dan Pencatatan Sipil Kabupaten Sragen ditunjukkan pada Gambar 3.27.

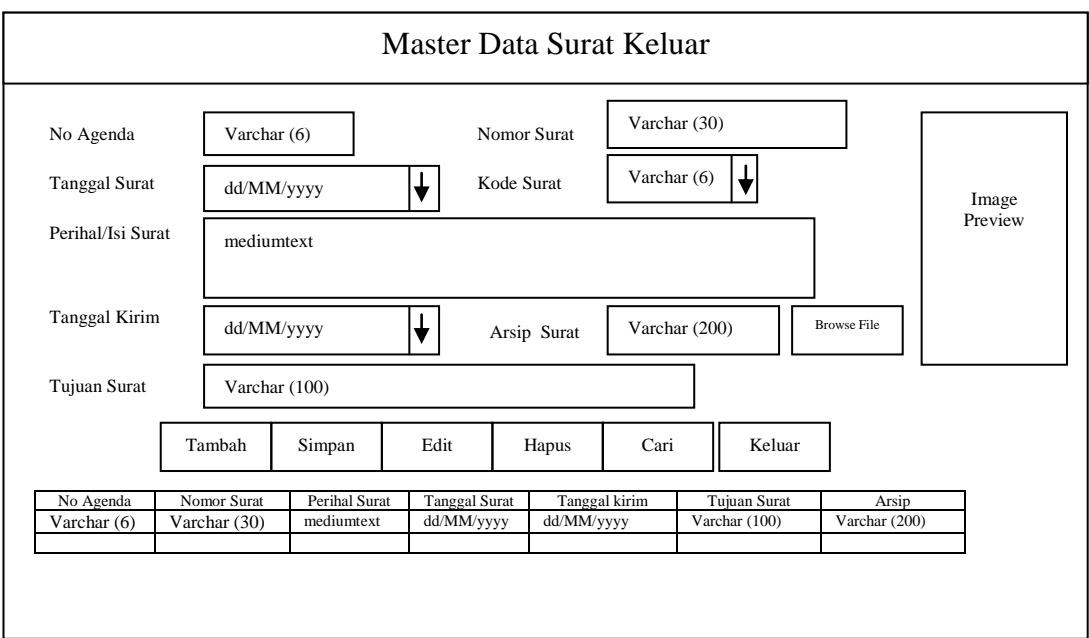

Gambar 3.27. Desain Halaman Surat Keluar

#### **3.3.8. Desain Halaman Laporan Agenda Surat Masuk**

Halaman Laporan Agenda Surat Masuk terdiri dari Judul, menu pilihan , tanggal, bulan dan tahun serta tampilan Form Cetak Agenda Surat Masuk. Pada Desain Halaman Laporan Agenda Surat Masuk ini terdapat tiga pilihan jenis laporan yaitu : 1. Laporan Agenda Surat Masuk Harian, 2. Laporan Agenda Surat Masuk Bulanan, 3. Laporan Agenda Surat Masuk Tahunan. Jika yang dipilih laporan bulanan desain Halaman Laporan Agenda Surat Masuk dari Pengelolaan Surat Masuk dan Surat Keluar Pada Dinas Kependudukan dan Pencatatan Sipil Kabupaten Sragen ditunjukkan pada Gambar 3.28.

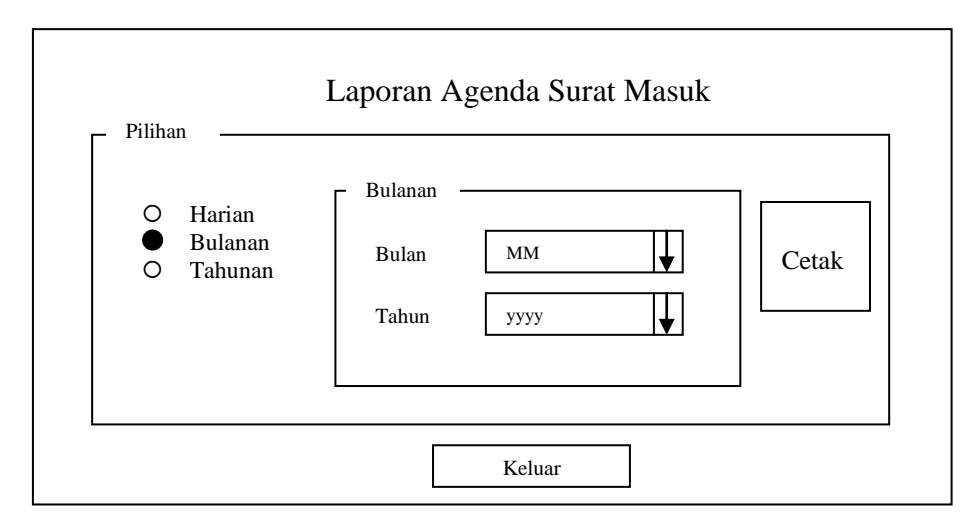

Gambar 3.28. Desain Halaman Agenda Surat Masuk

#### **3.3.9. Desain Halaman Laporan Agenda Surat Keluar**

Halaman Agenda Surat Keluar terdiri dari Judul, Menu Pilihan Laporan, data isian tanggal, bulan dan tahun serta tampilan Form Cetak Agenda Surat Keluar. Pada Desain Halaman Laporan Agenda Surat Keluar ini terdapat tiga pilihan jenis laporan yaitu : 1. Laporan Agenda Surat Keluar Harian, 2. Laporan Agenda Surat Keluar Bulanan, 3. Laporan Agenda Surat Keluar Tahunan. Jika yang dipilih laporan bulanan desain Halaman Laporan Agenda Surat Masuk dari Pengelolaan Surat Masuk dan Surat Keluar Pada Dinas Kependudukan dan Pencatatan Sipil Kabupaten Sragen ditunjukkan pada Gambar 3.29.

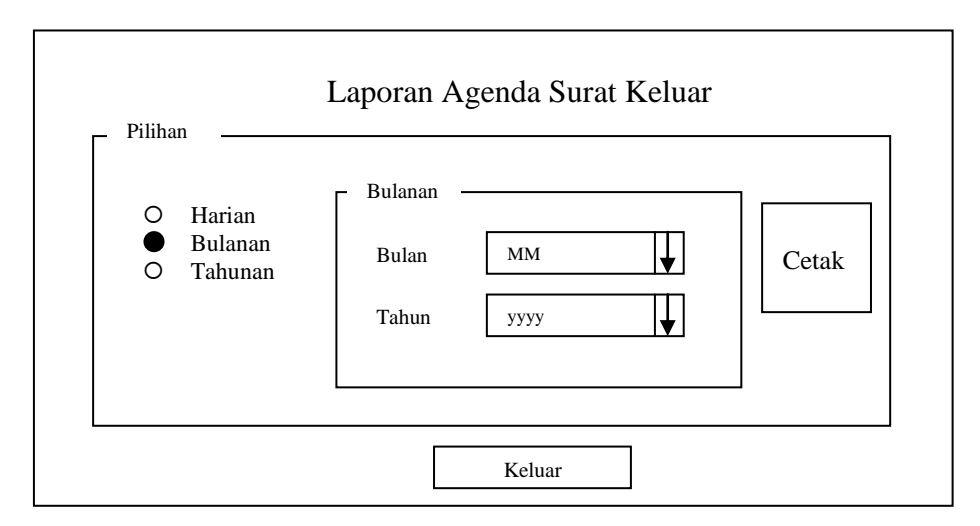

Gambar 3.29. Desain Halaman Agenda Surat Keluar

# **3.3.10. Desain Halaman Tentang Aplikasi**

Desain Halaman Tentang Aplikasi dari Pengelolaan Surat Masuk dan Surat Keluar Pada Dinas Kependudukan dan Pencatatan Sipil Kabupaten Sragen ditunjukkan pada Gambar 3.30.

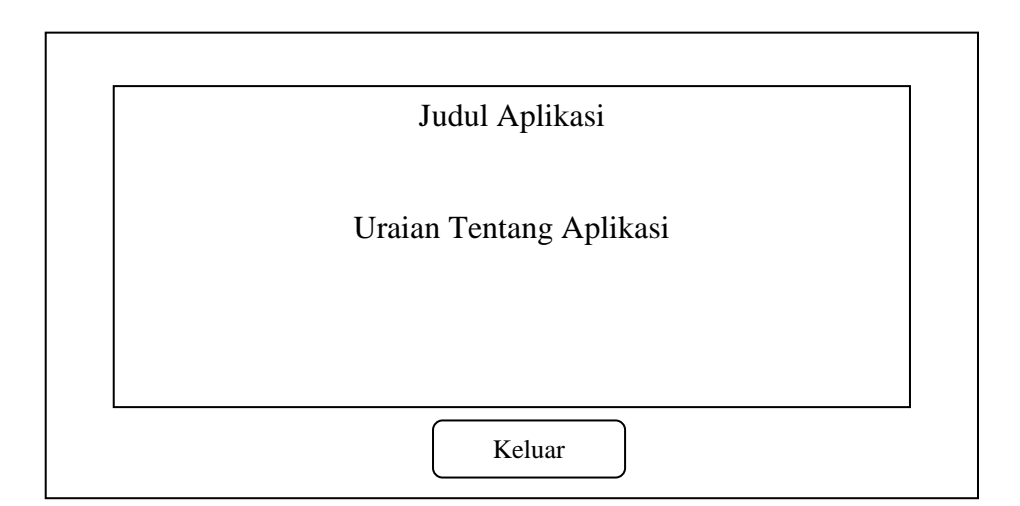

Gambar 3.30. Desain Halaman Tentang Aplikasi